# **Griffon 0.1**

- [Overview](#page-0-0)
	- [Principal Features](#page-0-1)
	- [Sample Applications](#page-6-0)
- [0.1.0 Release Notes](#page-6-1)

## <span id="page-0-0"></span>**Overview**

Griffon 0.1 – "Lego Griffon" – is the second major release of Griffon.

## <span id="page-0-1"></span>**Principal Features**

### **Plugin Support**

Griffon 0.1 is the first release to port over the Grails Plug in architecture. Being derived from Grails the plugins are very similar in format and layout, but lack some JavaEE tie ins such as configuring from a Servlet Context. Here is a sampler of current Griffon Plugins:

- Development Tools
	- **Code Coverage** Generates Code Coverage Reports
	- **JDepend** Dependency Metrics
	- **Scala** Performs Scala code compilation
- Groovy GUI Builders
	- **Flamingo Builder** Flamingo Widgets
	- **JIDE Builder** Jide Widgets
	- **MacWidgets Builder** MacWidgets widets
	- **SwingX Builder** SwingX Widgets
	- **SwingXtras Builder** SwingXtras Widgets (BalloonTip, xswingx, L2fprod)
	- **Tray Builder** Java6 AWT Tray Widgets
- Runtime Facilities
	- **Installer** Standalone Installer for Griffon Applications
	- **Splash** Splash screen
	- **Wizard** Wizard Support
- Testing
	- **EasyB** Behavior Driven Development (BDD)
	- **FEST** GUI Acceptance Testing

### **MVC Groups Enhancements**

The MVC Groups APIs have been enhanced to provide better facilities to encourage good MVC design and to reward it's use.

MVC Groups are created by the create-mvc <type>. Files corresponding to the model, view, and controller are created in the directories griffon-app/model, griffon-app/view, and griffon-app/controller respecti vely. An entry is also added to griffon-app/conf/Application.groovy in the mvcGroups section listing the MVCType along with the generated class file names. For example:

# **samples/FileViewer/griffon-app/conf/Applicaiton.gro**

**ovy**

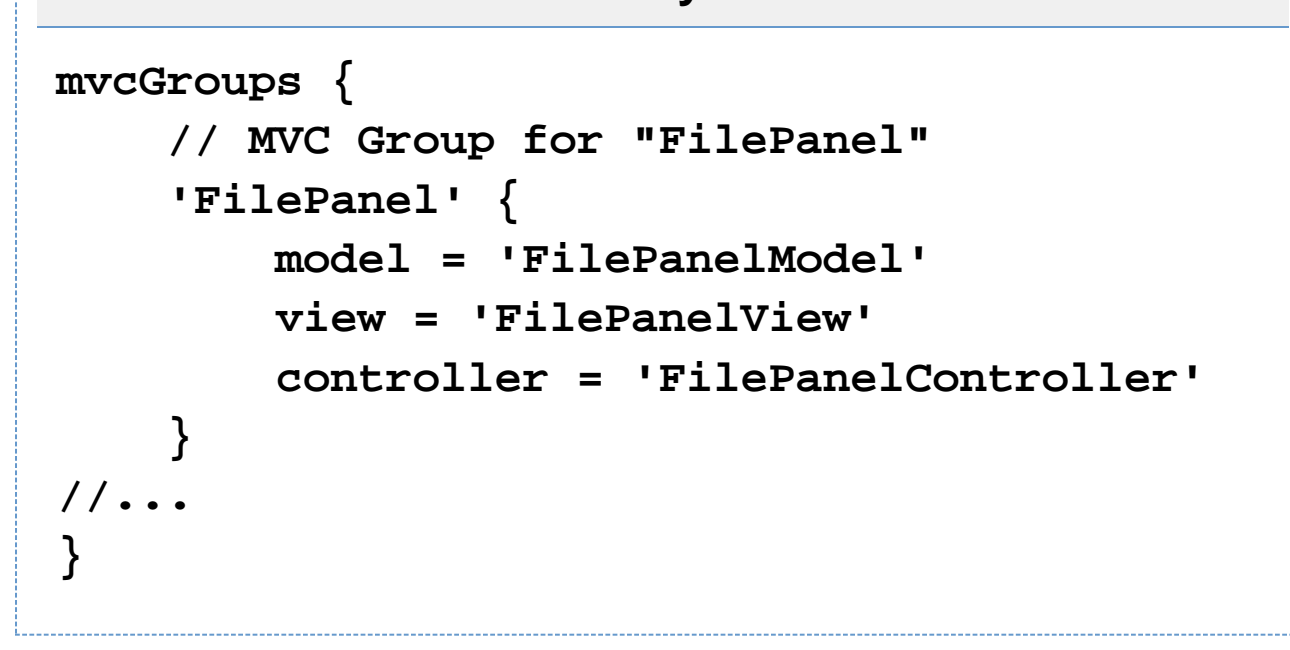

In this case FilePanel is the MVC type name, and the model, view, and controller exist in the default package.

MVC Groups are created in one of two ways, either automatically at startup or explicitly via a call call to createMVC Group. To have a MVCGroup instantiated automatically at startup add the MVC type name in Applicaiton.groo vy to the list stored in application.startupGroups

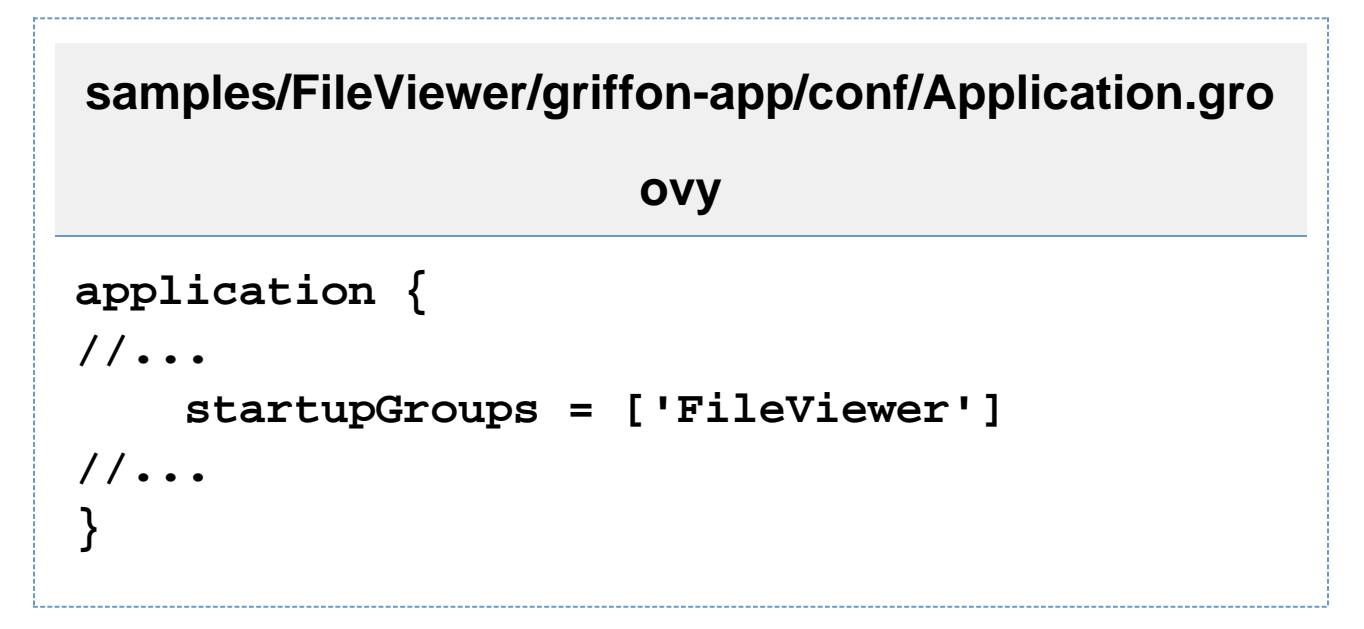

The second way to use MVC Groups in your application is to explicitly create them. In each model, view and controller class created by the framework a meta-method createMVCGroup is injected into each instance. The method takes a required MVC type name and an optional name and parameter map as following arguments. Returned is the model, view, and controller instances, for example:

```
int pos = count++
def (model, view, controller)=
createMVCGroup('ReusableWidget',
"Reuse_$count",
     [parentPanel:view.widgetHolder,
pos:count])
```
The name is used to store the reference to the created model, view, controller, and builder in the app object (this app object is injected into each model, view, controller and all lifecycle scripts). They are stored in app. models, ap p.views, app.controllers, and app.builders maps respectively. For example, the Greet sample uses the a pp fields to enable the login pane when Greet is done initializing

## **samples/Greet/griffon-app/lifecycle/Ready.groovy**

```
app.controllers.Greet.twitterService = new
TwitterService()
app.views.Greet.bind(source:app.controllers.
Greet.twitterService,
sourceProperty:'status',
target:app.models.Greet,
targetProperty:'statusLine')
app.models.LoginPane.loggingIn = false
def focusField =
app.views.LoginPane.twitterNameField
if (focusField.text) {
     focusField =
app.views.LoginPane.twitterPasswordField
}
focusField.requestFocusInWindow()
```
Finally, there is the destroyMVCGroup() method. This method should be called when you are removing a MVC Group from display and will no longer be using it. This method takes the MVC Group name, calls dispose() on the builder, and removes the linkages from the Griffon framework. Of course you still need to insure that there are no links external links to the MVC Group instances to insure that memory remains.

### **Webstart Enhancements**

The Webstart packaging portion of Griffon will now allow you to reference external jars and JNLP files via the Confi g.groovy rather than hard coding them in each individual JNLP file. The lists stored at the values in griffon.ext ensions. jarUrls and griffon.extensions. jnlpUrls will be converted to the appropriate JNLP file elements in all of your JNLP files containing the @jnlpJars@ and @jnlpExtensions@ variables (the jnlp files Griffon auto-generates already has these, and upgrade will add them as appropriate as well).

For an example of this see James Williams' blog entry [Griffon Groks JOGL](http://jameswilliams.be/blog/entry/134)

### **Buildtime Events**

Buildtime events allow an application or plugin to react to the different phases of the build process, a typical scenario would be to configure the classpath for additional dependencies or perform an additional cleanup routine. The builder plugins use them to copy the required libraries into the build path of the application that installed them for example.

Any griffon script can publish an event, simply call the event method with a name and additional parameters as needed. You can also create a special script file that will serve as a holder for all build event handlers, it should be named \_Events.groovy and it should be placed on the scripts directory of your application. Take the following trivial example

File: scripts/\_Events.groovy

## **eventCleanEnd = { -> println "CLEANUP!" }**

Now every time you invoke the clean command you'll get an additional message when that action has finished its job. Notice the naming convention for the event handler, its name should be of the form event<EventName>, including case.

### **Runtime Events**

Similar in nature to build events Griffon applications are now able to publish arbitrary events whenever you need them to. They will also publish events at specific points in their life cycle. Any object that follows the conventions can be registered as an application listener, those conventions are:

- can be a script, a class, a Map or a closure.
- in the case of scripts or classes, they must define an event handler whose name matches on<EventName>, this handler can be a method or a closure property.
- in the case of a map, each key maps to <EventName>, the value must be a closure.
- $\bullet$  scripts, classes and maps can be registered/unregistered by calling addApplicationLister/removeAppl icationListener on the app instance.
- $\bullet$  closure event handlers must be registered with an overloaded version of addApplicationLister/remove ApplicationListener that takes <EventName> as the first parameter, and the closure itself as the second parameter.

There is a general, per application, script that can provide event handlers, if you want to take advantage of this feature you must define a script named Events.groovy inside griffon-app/conf. Lastly each controller is automatically registered as an application event listener.

Application events can be published in the same way as build events are, just call the event method on the application instance like this:

**class MyController { def myAction = { evt = null -> // do some processing app.event("ProcessingDone",[arg0, arg1]) } }**

Here are some examples of event handlers:

1. Display a message right before default MVC groups are instantiated File: griffon-app/conf/Events.groovy

**onBootstrapEnd = { app -> println """Application configuration has finished loading. MVC Groups will be initialized now.""" }**

2. Print the name of the application plus a short message when the application is about to shut down. File: griffon-app/controller/MyController.groovy

```
class MyController {
  def onShutdownStart = { app ->
     println "${app.config.application.title}
is shutting down"
 }
}
```
3. Print a message every time the event "Foo" is published

File: griffon-app/controller/MyController.groovy

```
class MyController {
   def mvcGroupInit( Map args ) {
     app.addApplicationListener([
       "Foo": {-> println "got foo!" }
     ])
   }
   def fooAction = { evt = null ->
     // do something
     event("Foo",[])
   }
}
```
4. An alternative to the previous example using a closure event handler File: griffon-app/controller/MyController.groovy

```
class MyController {
   def mvcGroupInit( Map args ) {
     app.addApplicationListener("Foo"){->
println "got foo!" }
 }
   def fooAction = { evt = null ->
     // do something
     event("foo",[])
   }
}
```
Finally, these are the events fired by the application during its life cycle:

- BootstrapEnd
- StartupStart
- StartupEnd
- ReadyStart
- ReadyEnd
- ShutdownStart

### <span id="page-6-0"></span>**Sample Applications**

Griffon 0.1 ships with 4 sample applications of varying levels of complexity demonstrating various parts of the framework. In order of complexity they are:

### **File Viewer**

File View is a simple demonstration of creating new MVCGroups on the fly. [WebStart of Application](http://dist.codehaus.org/griffon/samples/0.1.0/FileViewer/application.jnlp)

### Source: [Subversion Link](http://svn.codehaus.org/griffon/core/tags/GRIFFON_0.1.0/samples/FileViewer/)

To run the sample from source, change into the source directory and run  $griffon run-app from the command$ prompt.

### **Font Picker**

Font Picker demonstrates form based data binding to adjust the sample rendering of system fonts. [WebStart of Applicaiton](http://dist.codehaus.org/griffon/samples/0.1.0/FontPicker/application.jnlp)

#### [Subversion Link](http://svn.codehaus.org/griffon/core/tags/GRIFFON_0.1.0/samples/FontPicker/)

To run the sample from source, change into the source directory and run  $\sigma$ riffon run-app from the command prompt.

### **Greet**

Greet, a full featured Griffon Application, is a Twitter client. It shows Joint Java/Groovy compilation, richer MVCGroup interactions, and network service based data delivery. [WebStart of Applicaiton](http://dist.codehaus.org/griffon/samples/0.1.0/Greet/greet.jnlp)

### [Subversion Link](http://svn.codehaus.org/griffon/core/tags/GRIFFON_0.1.0/samples/Greet/)

To run the sample from source, change into the source directory and run griffon run-webstart from the command prompt. Because Greet uses JNLP APIs for browser integration using  $run-app$  will prevent web links from working.

### **SwingPad**

SwingPad, a full featured Griffon Application, is a scripting console for rendering Groovy SwingBuilder views. An installer will be forthcoming.

### [Subversion Link](http://svn.codehaus.org/griffon/core/tags/GRIFFON_0.1.0/samples/SwingPad/)

<span id="page-6-1"></span>To run the sample from source, change into the source directory and run  $\frac{q}{r}$  from  $r = r + \frac{q}{r}$  from the command prompt.

## **0.1.0 Release Notes**

Released 9 Mar 2009

**A** The JIRA server does not support trust requests. Issues have been retrieved anonymously. You can set the macro to always use an anonymous request by setting the anonymous parameter to true

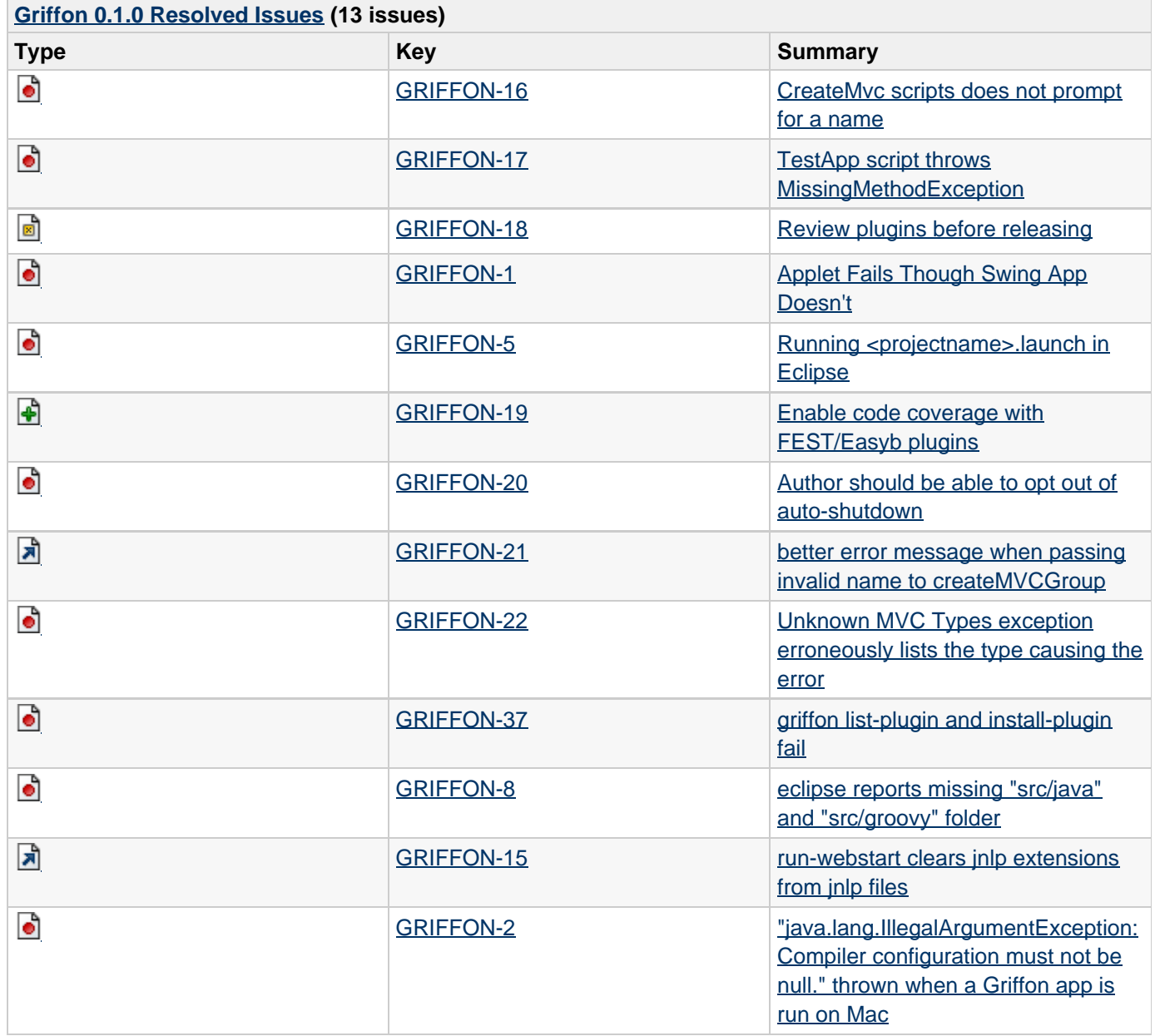